## **ATTAINS Secret Sauce Training – Handout #4: Accessing Data**

**How is this Useful?** ATTAINS provides multiple avenues for accessing your data. Some are manual and provide access to your data at any point in the process. Others can be automated yet may only provide access to publicly accessible snapshots of your data. Which of these you use will depend largely on your need. If you have a need to integrate ATTAINS data in other applications that you may have, talk to the ATTAINS team and they can help you determine which method may work best for you.

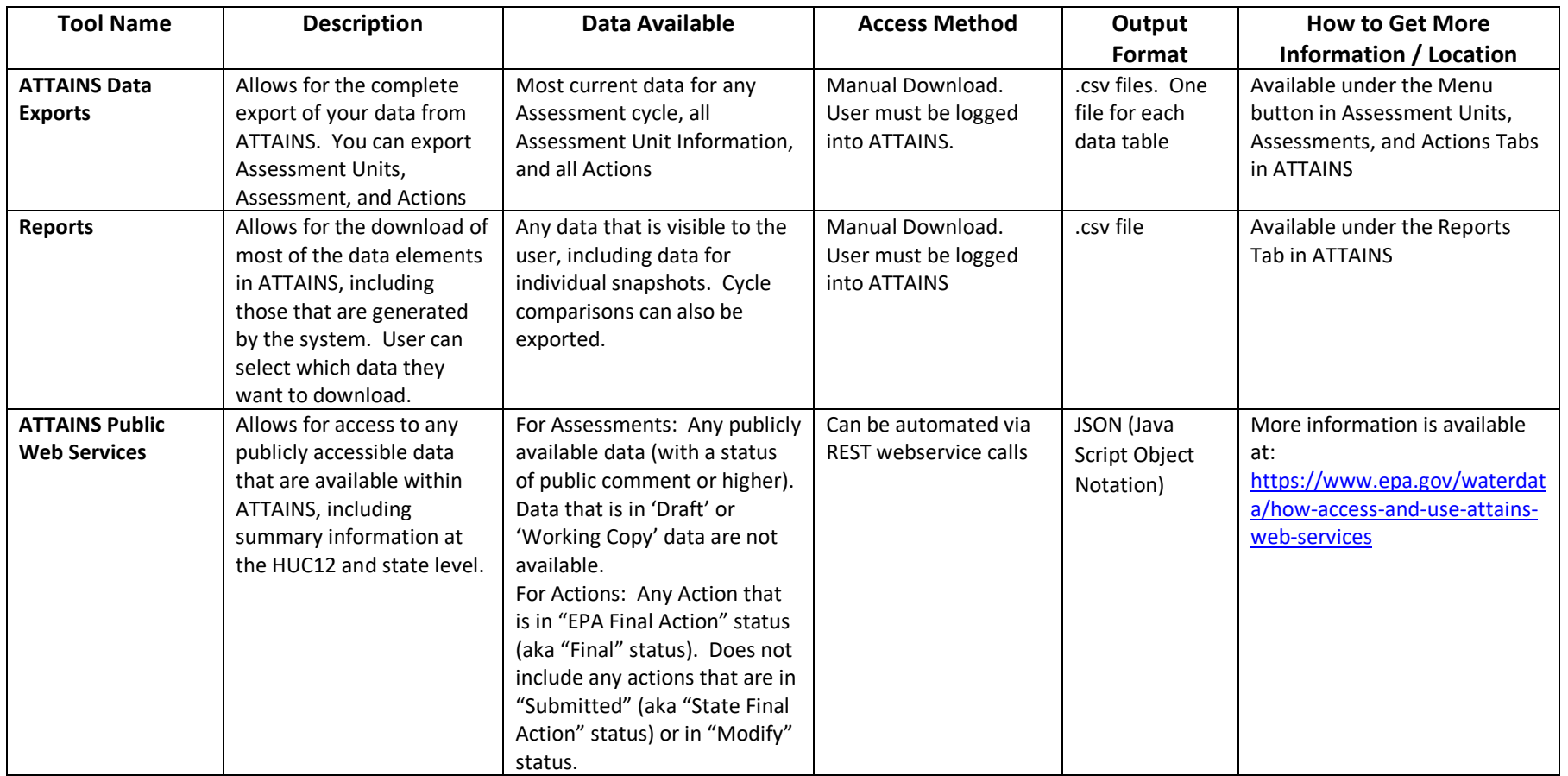

<span id="page-1-0"></span>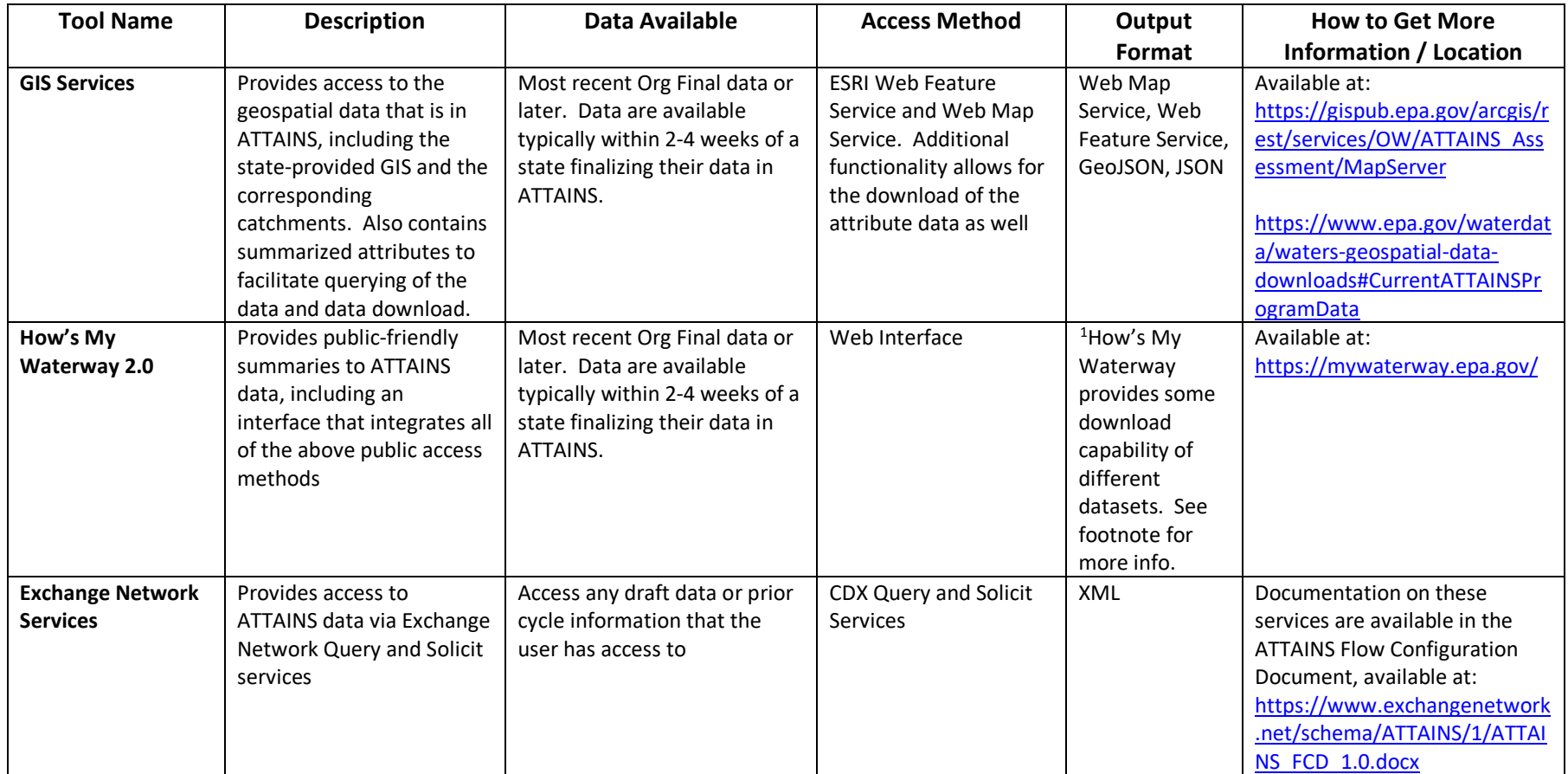

<sup>&</sup>lt;sup>1</sup>How's My Waterway allows download of CyAN (Cyanobacteria) Data and Water Quality Portal (WQP) Monitoring data. It also allows exporting of some map data to ArcGIS Online (AGOL). Current Cyanobacteria data is available for downloads on the Monitoring tab under current water conditions, CyAN Satellite Imagery. All Water Quality Portal monitoring station data can be downloaded directly from the How's My Waterway Monitoring tab, under Past Water Conditions as well as the Monitoring Report pages. The portal map widget provides the ability to export selected layers from How's My Waterway to your ArcGIS Online account, where you can create your own web map and add your own data. This is located on the upper right corner of the map on the "+" icon.